# **AGENTSCHAP INTEGRATIE & INBURGERING**

## **VİDEO TERCÜMANLIK İÇİN KILAVUZ**

*DIŞARIDAN KATILIMCI İÇİN*

## **TURKS | [VERTAALD UIT HET NEDERLANDS](https://integratie-inburgering.be/sites/default/files/atoms/files/Nederlands_handleiding%20videotolken%20voor%20de%20externe%20deelnemer.pdf)**

Google Meet aracılığıyla bir çevrimiçi toplantıya katılıyorsunuz. Bir video tercümanı sizin için tercümanlık yapacak.

Şunları sağlayın:

- Kamera ve mikrofonu olan bir bilgisayar. Akıllı telefon veya bir tablet ile de katılabilirsiniz.
- İstikrarlı İnternet bağlantısı.
- Arka plan gürültüsü olmayan sakin bir alan.

## **1 Danışman sizi e-posta aracılığıyla davet ediyor.**

- **1** Danışmandan bir e-posta aldınız. Bu davetiyeyle görüşmeye katılabilirsiniz. Davetiye whatsapp yoluyla mı geldi? [Asağıda nasıl katılabileceğinizi okuyun](#page-3-0).
	- E-postayı bulamadınız mı? 'İstenmeyen e-posta (spam) kutusuna' bakın.
- **2** E-postayı açın. 'Toplantıya katılın' tuşunu tıklayın. Google Chrome web tarayıcıyı tercih edin.

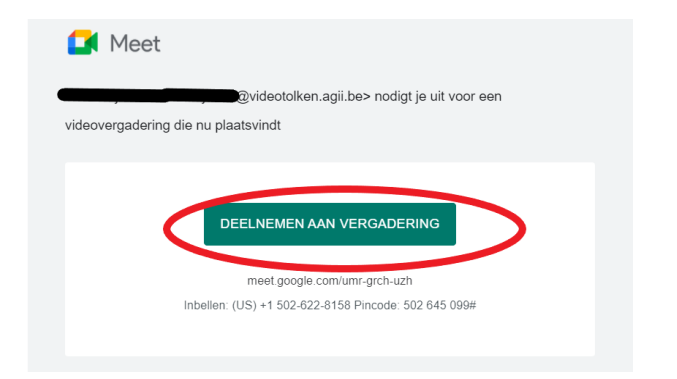

**3** İsminizi girin.

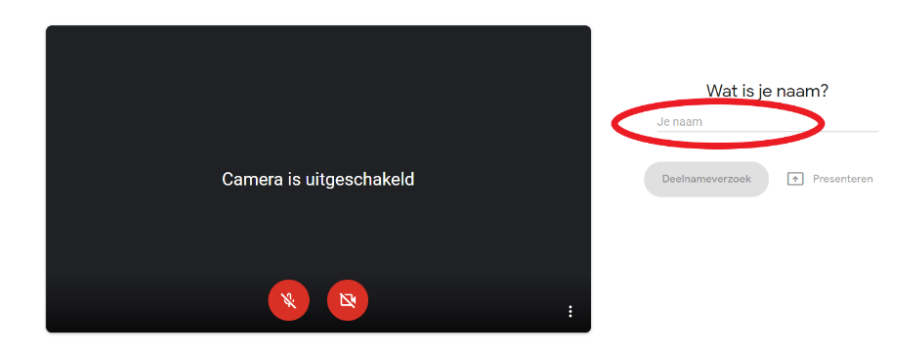

### **4** 'Katılma isteği'ni tıklayın.

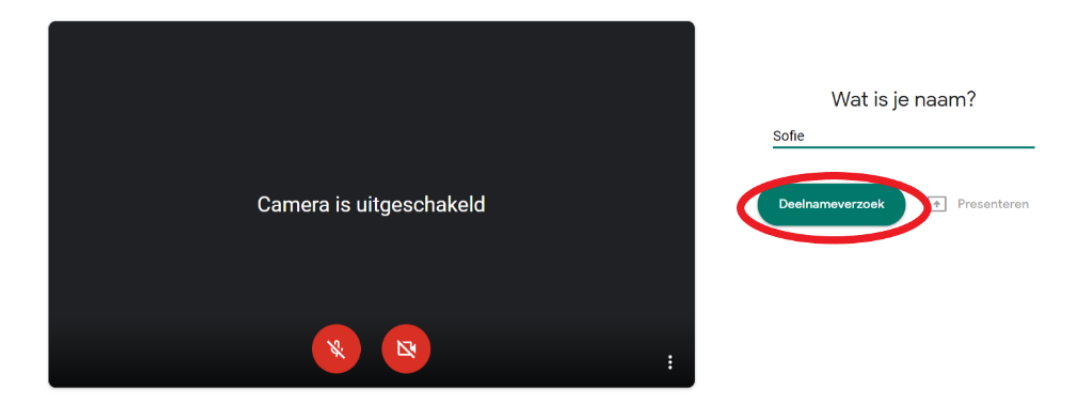

**5** Danışman size erişim izni verdiğinde toplantıya katılabilirsiniz. Şu an ekranda şunu görüyorsunuz:

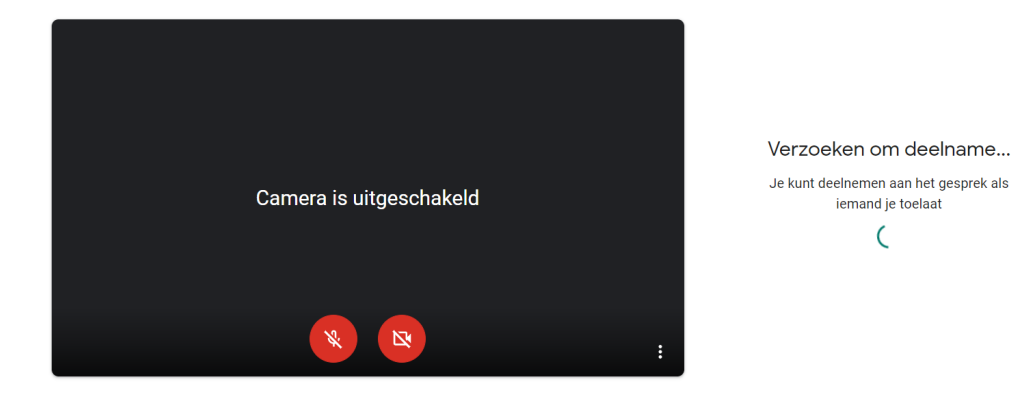

**6** Danışman size toplantıya katılma izni veriyor. Kamera ve mikrofonu ekranın aşağı tarafındaki kırmızı tuşları tıklayarak açın.

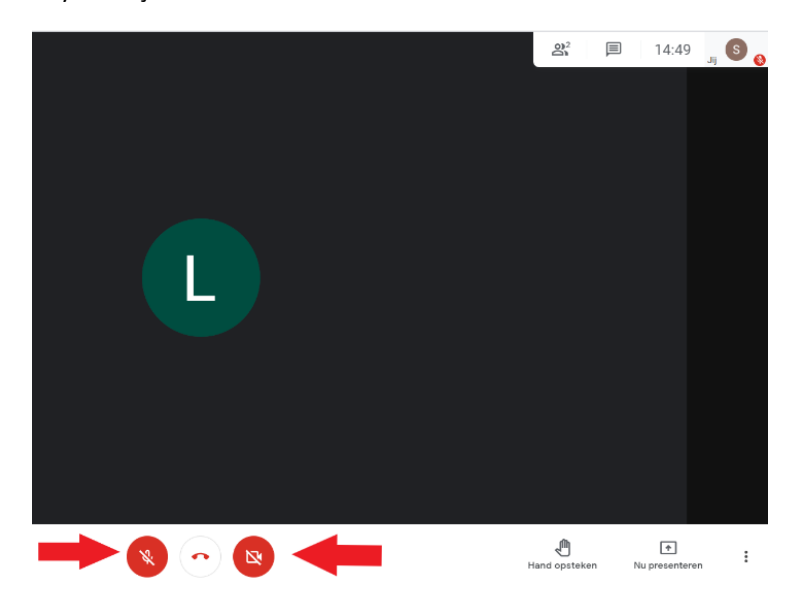

- **7** Görüntü veya ses yok mu? Sağ alt taraftaki üç noktayı tıklayın. 'Ayarlar'ı seçin.
	- Kamera ve mikrofonu açın. Hâlâ olmadı mı? Bilgisayarınızın ayarlarını kontrol edin. Google Meet'e kamera en mikrofon izinlerini açın.

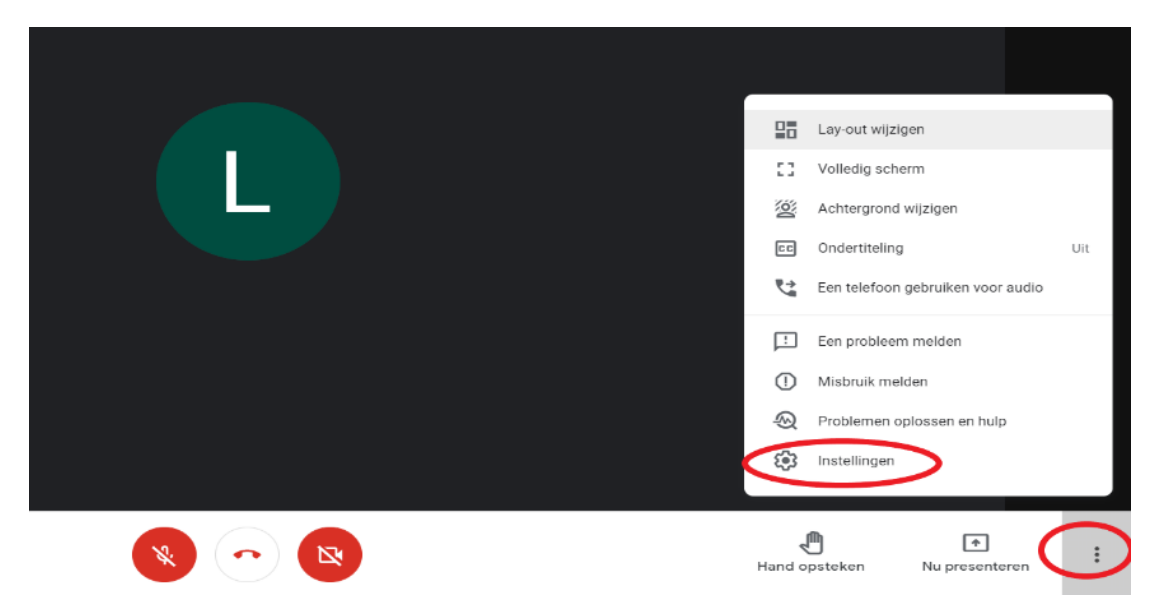

**8** Toplantıyı sonlandırmak için alttaki kırmızı telefonu tıklayın.

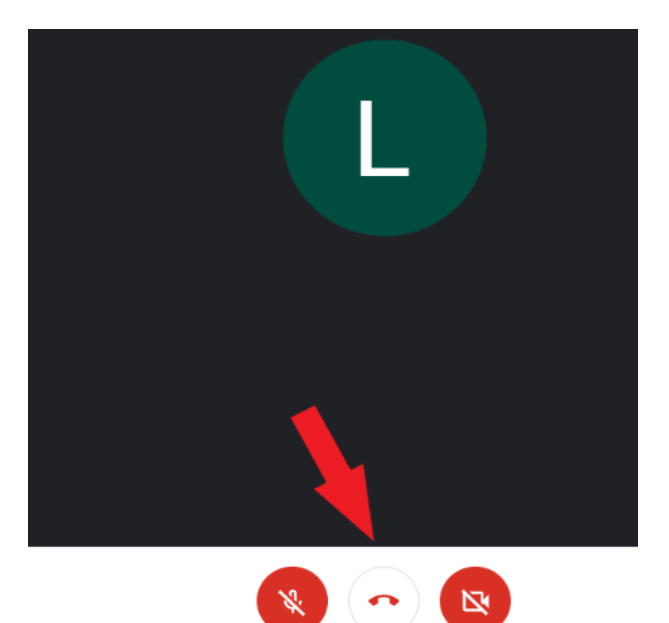

# <span id="page-3-0"></span> **Danışman sizi whatsapp araçılığıyla davet ediyor. Akıllı telefon veya tablet ile katılıyorsunuz.**

- Google Meet mobil uygulamasını akıllı telefonunuza veya tabletinize yükleyin.
- Link size whatsapp'tan yollanıyor.

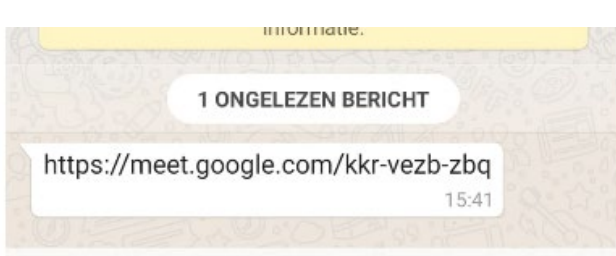

Linki tıklayın. Google Meet ile linki açın.

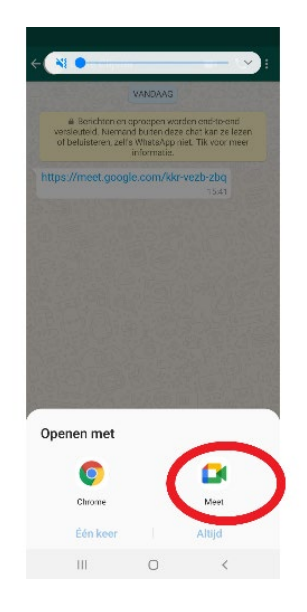

'Katılımcı isteği'ni tıklayın.

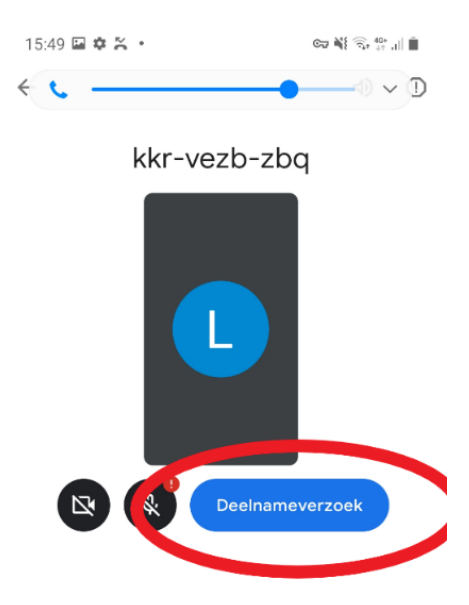

**5** Danışman size toplantıya katılma izni veriyor. Kamera ve mikrofonu ekranın aşağı tarafındaki kırmızı tuşları tıklayarak açın.

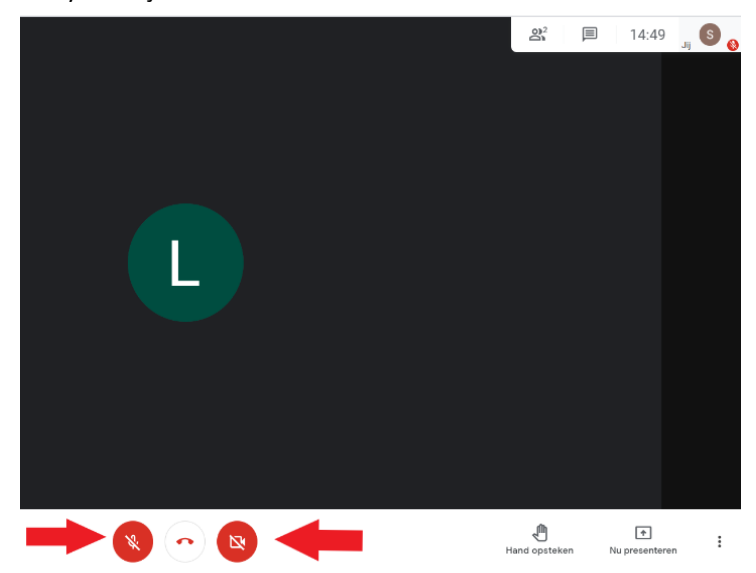

#### wwwwww

#### **KOLOFON**

**Dienst Sociaal Tolken en Vertalen** *Agentschap Integratie en Inburgering* Tel **02 701 79 20** [stv@integratie-inburgering.be](mailto:stv@integratie-inburgering.be)